# **Bearbeitung von WWW-Meldungen**

### **Aktivierung der Bearbeitungsfunktion von WWW-Meldungen**

Um die Bearbeitungsfunktion für WWW-Meldung verwenden zu können, muss zunächst die Konfigurationsdatei der FlexNow Webanwendung angepasst werden. Diese befindet sich im "webapps" Verzeichniss des Tompcat Webservers unter folgendem relativen Pfad: **webapps\FN2PA\WEB-INF\web.xml**

In der Datei "web.xml" muss nun das Kürzel wwwM im init-param NAV ROLE CONFIG (Zeile 31) den gewünschten Nutzern zugeordnet werden (siehe Beschreibung in der web.xml).

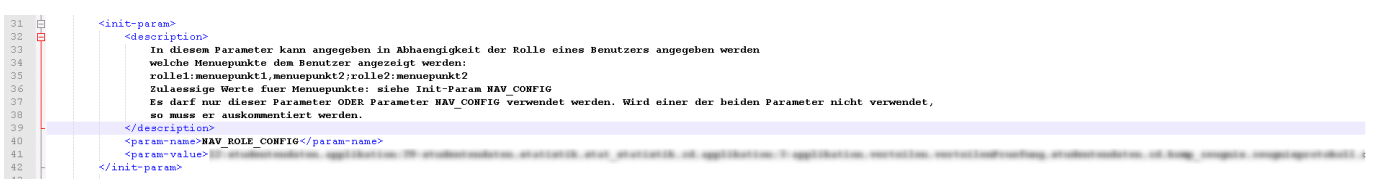

## **Aufrufen der Bearbeitungsfunktion für WWW-Meldungen**

Die WWW-Meldungen können im **Druck- und Informationsportal** bearbeitet werden.

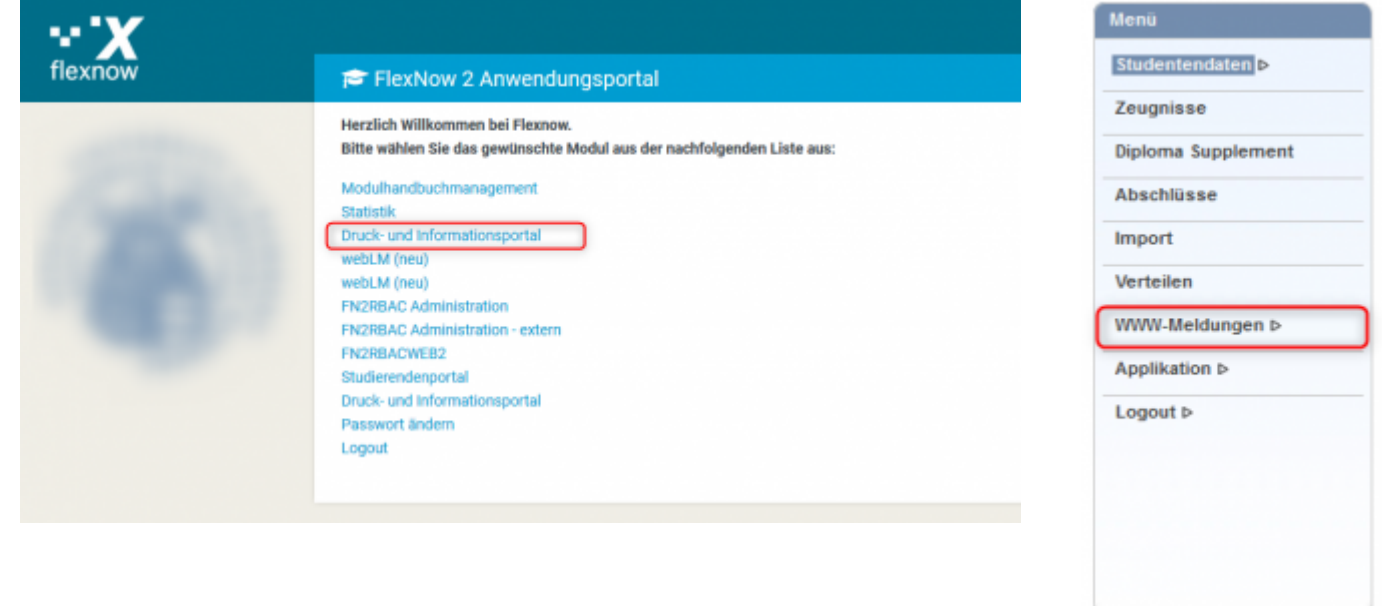

#### **WWW-Meldungen bearbeiten**

- **:** WWW-Meldung bearbeiten.
- **\*** WWW-Meldung löschen.
- **Text:** Der Text der WWW-Meldung. Es ist möglich hier auch HTML Code zu verwenden.
- **Sprache:** Kürzel der Sprache der WWW-Meldung. Die Meldung wird nur für die angegebene Sprache angezeigt. Wird sie für alle Sprachen angezeigt ist diese Spalte leer.
- **Prio:** Die Priorität der WWW-Meldung. Meldungen mit einer höheren Priorität werden vor niederen Prioritäten angezeigt.
- **Anzeige:** Gibt an ob die WWW-Meldung angezeigt werden soll.
- **Von/Bis:** Optionale Angabe für einen Zeitraum in dem die Meldung angezeigt werden soll. Es kann auch nur ein Startdatum oder nur ein Enddatum angegeben werden.
- **Filter:** Optionale Angabe, ob die Meldung nur für bestimmte Fakultäten oder Studiengänge angezeigt werden soll.
- **Datum:** Datum der letzten Änderung der Meldung.
- **Benutzer:** Benutzer der die letzte Änderung getätigt hat.

#### WWW-Meldungen

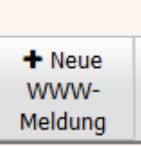

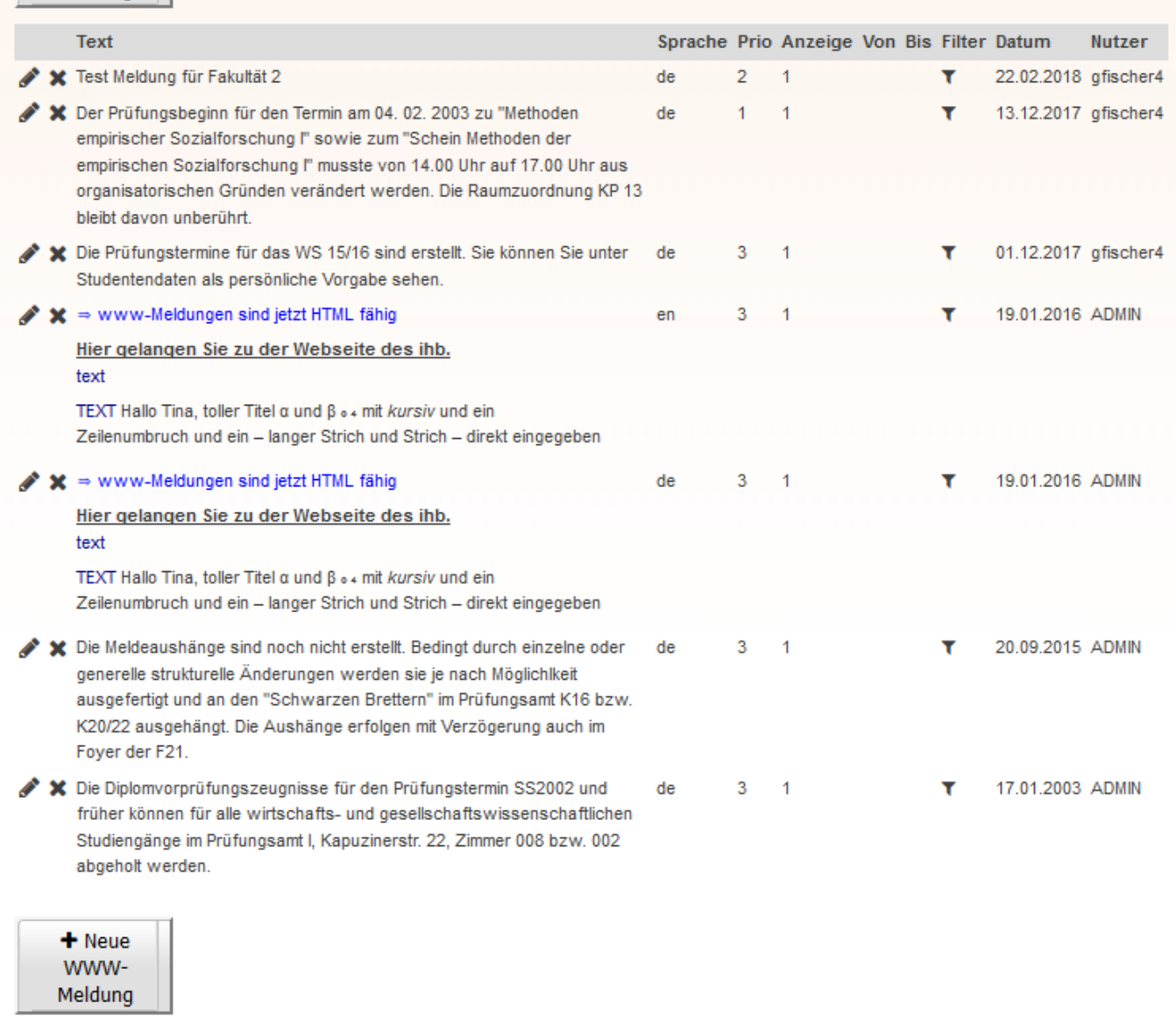

#### **Filter**

Beim Bearbeiten der Filter für eine WWW-Meldung können sowohl ganze Fakultäten als auch einzelne

Studiengänge ausgewählt werden.

**[1]** Die WWW-Meldung wird für die gesamte Fakultät angezeigt.

**[2]** Die WWW-Meldung wird für einzelne Studiengänge der Fakultät angezeigt aber nicht für alle.

**[3]** Die WWW-Meldung wird in dieser Fakultät nicht angezeigt.

Wird kein Filter ausgewählt so wird die WWW-Meldung für alle Fakultäten und Studiengänge angezeigt.

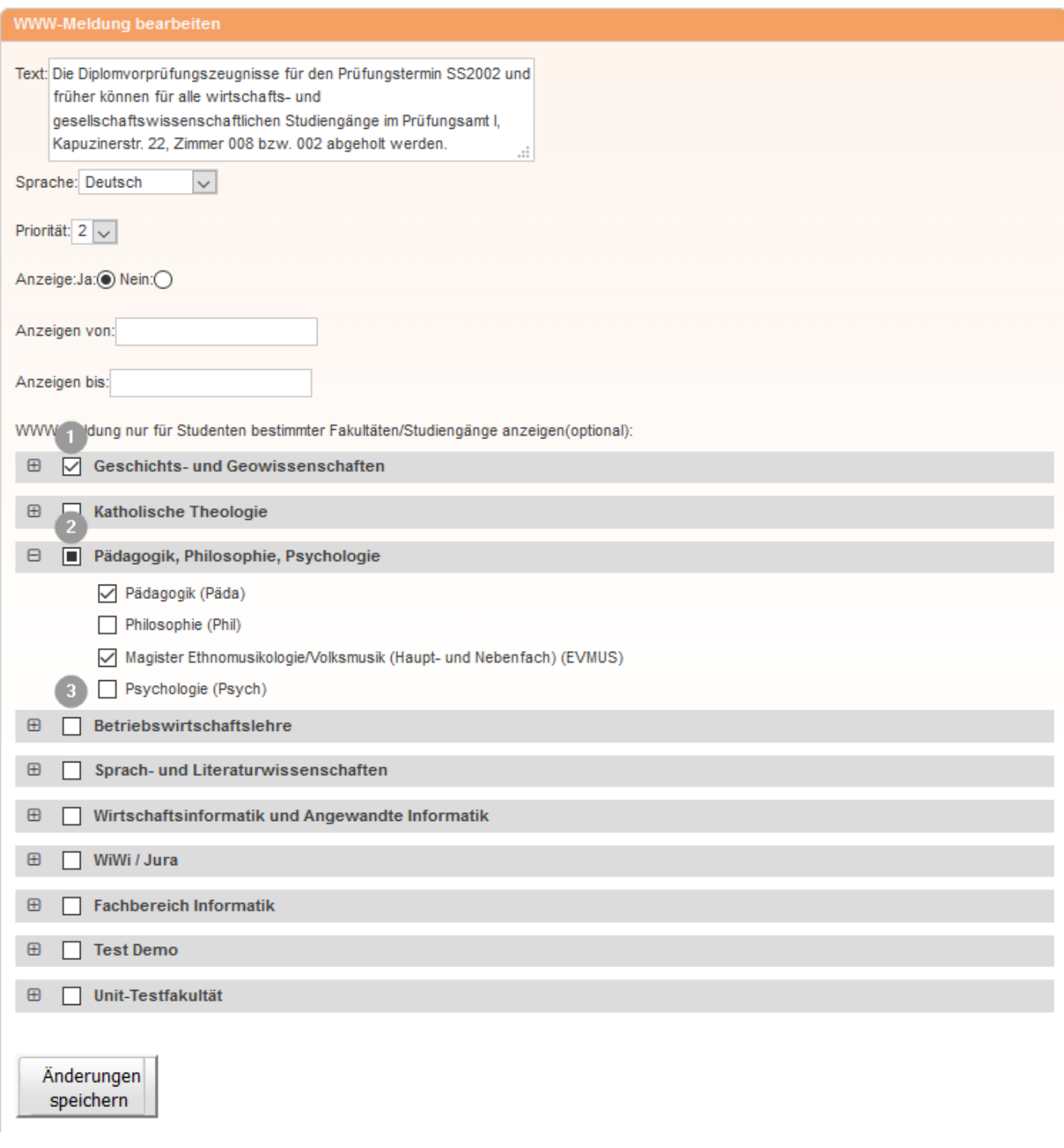

From: <https://wiki.ihb-eg.de/> - **FlexWiki**

Permanent link: **<https://wiki.ihb-eg.de/doku.php/fn2pa/wwwmeldungen?rev=1519803028>**

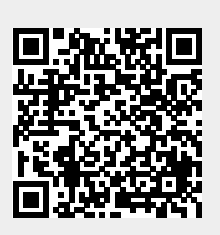

Last update: **2018/02/28 08:30**